## **L'échelle des types de ligne**

Vous pouvez changer l'aspect des motits<br>des types de ligne en jouant sur le facteur<br>d'échelle des paramètres. des types de ligne en jouant sur le facteur d'échelle des paramètres.

• Soit vous utilisez la commande **ECHLTP** ou la variable système **LTSCALE** pour changer l'échelle de tous les types de ligne en même temps,

• Soit vous ne changez que certains facteurs d'échelle de types de ligne appartenant à des objets en utilisant la variable système **CELTSCALE**. Cette valeur est multipliée à celle de **LTSCALE** pour obtenir l'échelle du type de ligne courant.

Le plus difficile dans le facteur d'échelle, qu'il soit global ou local, c'est d'arriver à trouver le bon rapport. En fait, il faut tenir compte du document, de son unité de travail et de son échelle d'impression.

## **ECHLTP**

Vous pouvez lancer directement cette commande sur la ligne de commande AutoCAD :

Commande: echltp Entrez le nouveau facteur d'échelle du type de ligne <1.0000>:

ou depuis la boîte de dialogue de gestion des types de ligne (Figure 1) en tapant :

Commande: typeligne ou linetype

Ajustez la valeur du facteur d'échelle global et la mise à jour sera réalisée automatiquement sur l'ensemble des objets du dessin courant.

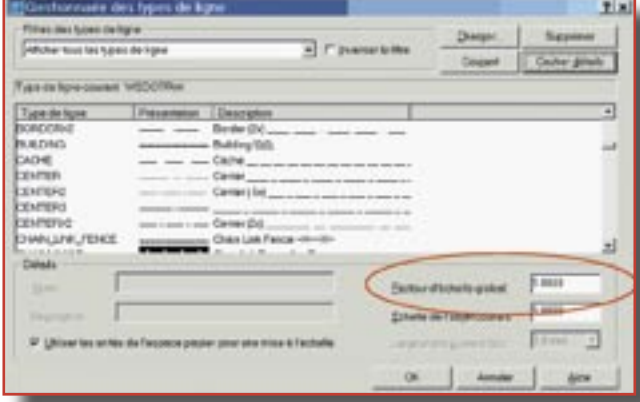

## **CELSTCALE**

Cette variable système modifie localement le facteur d'échelle du type de ligne d'un objet. Elle peut être exécutée directement sur la ligne de commande AutoCAD :

Commande: celtscale Entrez une nouvelle valeur pour CELTSCALE <2.0000>:

ou depuis la boîte de dialogue de gestion des types de ligne (Figure 1) en tapant :

Commande: typeligne ou linetype

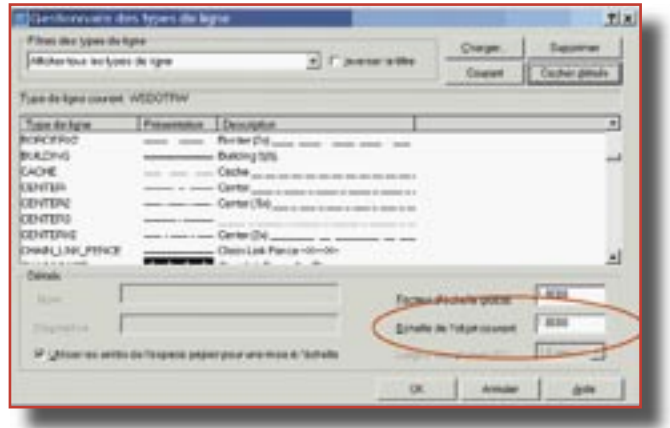

**Fig.2**

Ajustez la valeur du facteur d'échelle de l'objet courant.

La modification de la valeur de **CELTSCALE** ne modifie en rien les objets créés précédemment. Cette modification ne sera effective que sur les **Fig.1** Celle modification lie sera et<br>cobjets qui seront dessinés après.

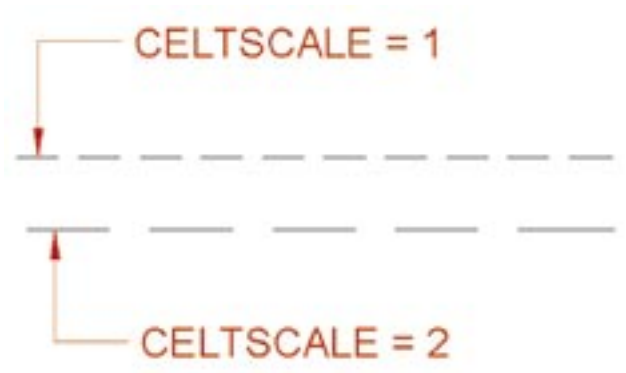

Dans le cas d'un objet existant, vous pouvez modifier son échelle locale en vous servant de la boîte de propriétés des objets (Figure 3),

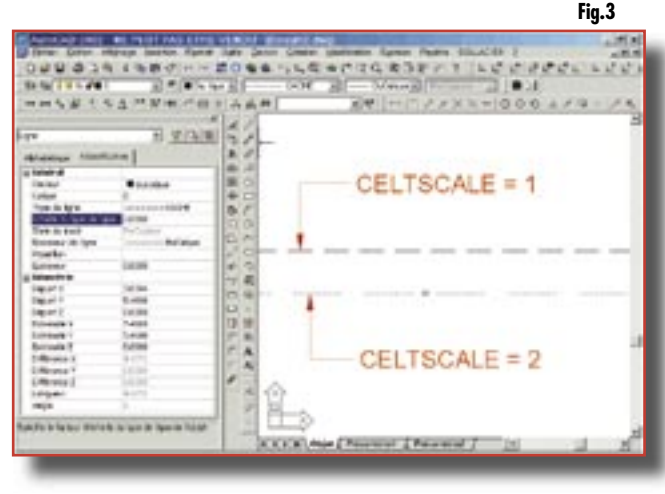

ou en utilisant la commande **CHPROP** puis l'option **EChltl** ou **\_CHPROP** puis l'option **\_S** :

> Commande: chprop Choix des objets: 1 trouvé(s) Choix des objets: Entrez les propriétés à modifier [COuleur/CAlque/Tligne/EChltl/ EPaisseurl/Hauteur]: